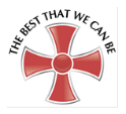

# REMOTE & BLENDED LEARNING

# PARENT AND CARER GUIDE

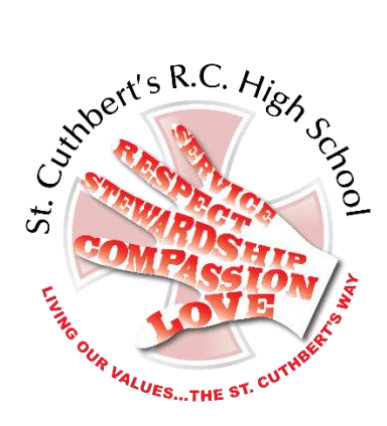

#### **Mission Statement**

*'The Lord God requires of us that we should help others whenever we can, always make the right choices and be the best that we can be in everything that we do'.*

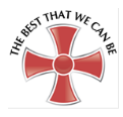

#### **CONTENTS**

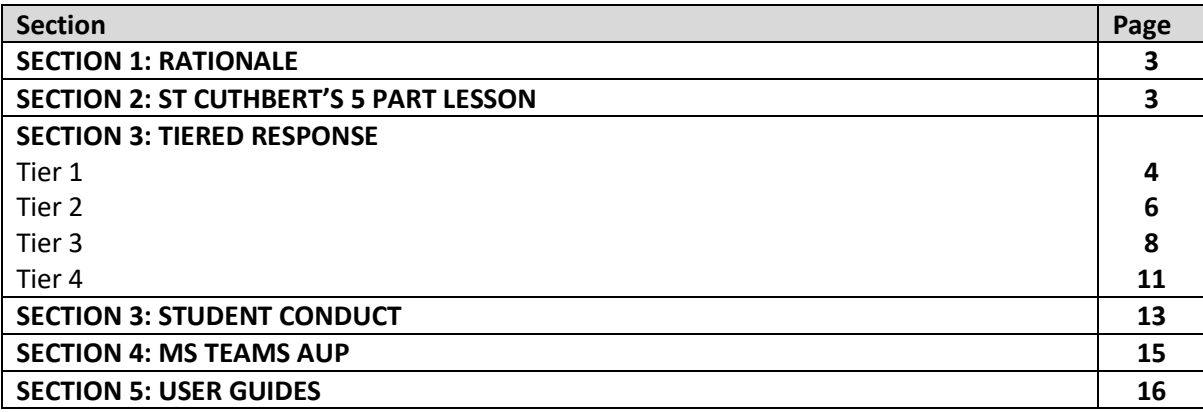

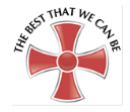

#### **SECTION 1: RATIONALE**

This guidance has been created to make clear expectations and protocols when students are asked to continue their learning at home. It is based on the DFE guidance which states 'Where a class, group or small number of pupils need to self-isolate, or there are local restrictions requiring pupils to remain at home, we expect schools to have the capacity to offer immediate remote education. Schools are expected to consider how to continue to improve the quality of their existing offer and have a strong contingency plan in place for remote education provision by the end of September.'

**<https://www.gov.uk/guidance/remote-education-during-coronavirus-covid-19>**

#### **SECTION 2: LESSON STRUCTURE AT ST CUTHBERTS**

During lessons in school and for remote learning, all teachers use the following lesson structure:

- 1) **Do now**: students complete some retrieval practice of previously taught content
- 2) **Share the objectives:** students will be made aware of what they are working towards in the lesson.
- 3) **New learning:** the teacher will deliver the information that the students require for that lesson. At this stage, teachers might choose to give instruction/explanation to those 'remoting-in', making it clear what is expected to have been 'done' in the lesson using the resources that the teacher might have provided.
- 4) **Practising:** students will apply their new knowledge. This may be teacher guided or independent.
- 5) **Review:** teachers will check the students have understood so that they can plan for the next lesson

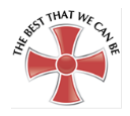

#### **SECTION 3: TIERED RESPONSE**

In August 2020, HM Government outlined tiers of national restriction for education and childcare.

## [\(https://www.gov.uk/government/publications/containing-and-managing-local-coronavirus-covid-](https://www.gov.uk/government/publications/containing-and-managing-local-coronavirus-covid-19-outbreaks/covid-19-contain-framework-a-guide-for-local-decision-makers#annex-3-tiers-of-national-restrictionhttps://www.gov.uk/government/publications/containing-and-managing-local-coronavirus-covid-19-outbreaks/covid-19-contain-framework-a-guide-for-local-decision-makers%23annex-3-tiers-of-national-restriction)[19-outbreaks/covid-19-contain-framework-a-guide-for-local-decision-makers#annex-3-tiers-of](https://www.gov.uk/government/publications/containing-and-managing-local-coronavirus-covid-19-outbreaks/covid-19-contain-framework-a-guide-for-local-decision-makers#annex-3-tiers-of-national-restrictionhttps://www.gov.uk/government/publications/containing-and-managing-local-coronavirus-covid-19-outbreaks/covid-19-contain-framework-a-guide-for-local-decision-makers%23annex-3-tiers-of-national-restriction)[national-restriction\)](https://www.gov.uk/government/publications/containing-and-managing-local-coronavirus-covid-19-outbreaks/covid-19-contain-framework-a-guide-for-local-decision-makers#annex-3-tiers-of-national-restrictionhttps://www.gov.uk/government/publications/containing-and-managing-local-coronavirus-covid-19-outbreaks/covid-19-contain-framework-a-guide-for-local-decision-makers%23annex-3-tiers-of-national-restriction)

As part of our contingency planning, we have outlined how we would operate at each tier in the event that these restrictions become necessary in our locality.

St Cuthbert's RC High School will respond to the government's tiers for education in the following ways:

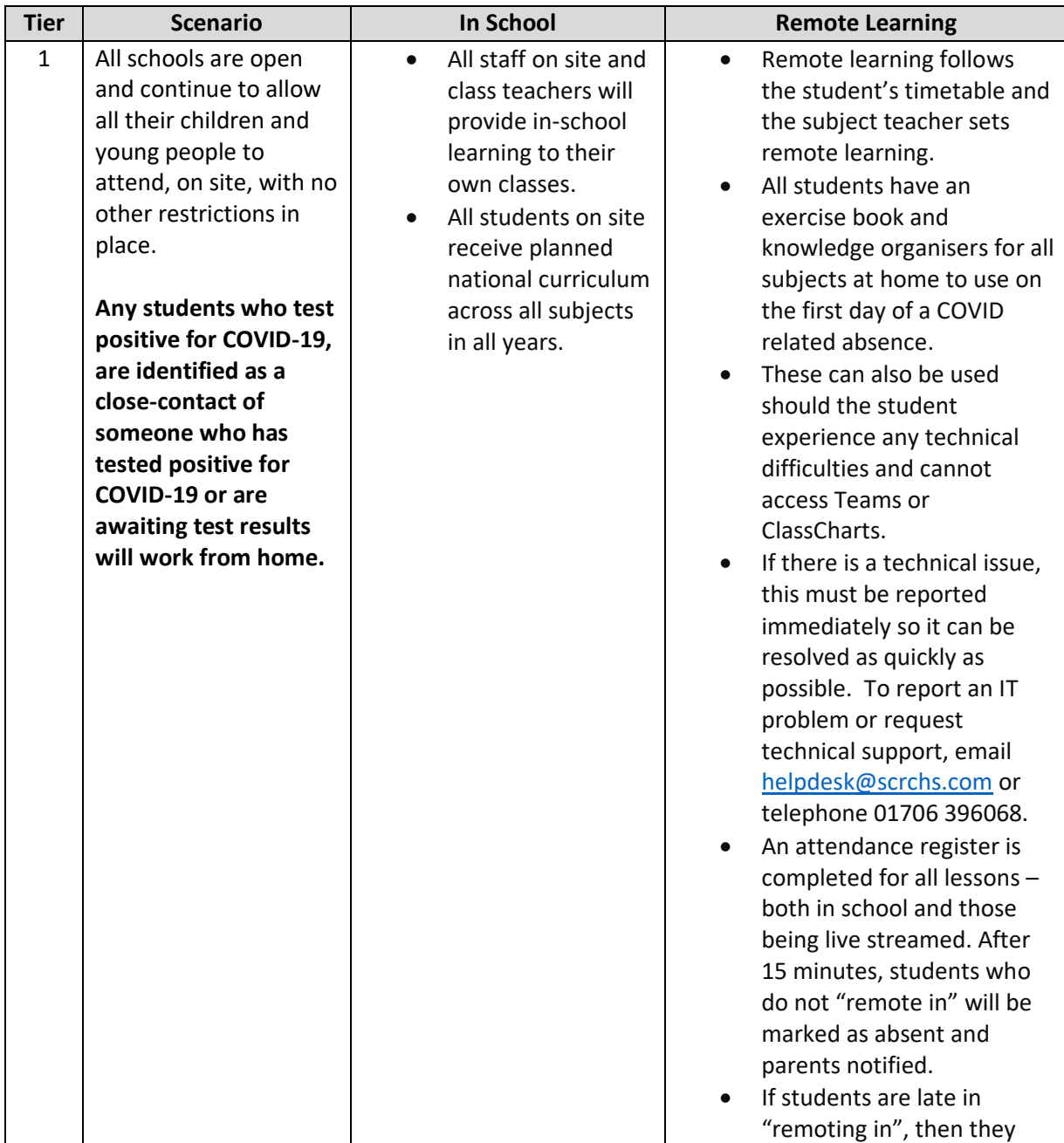

#### **Tier 1**

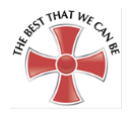

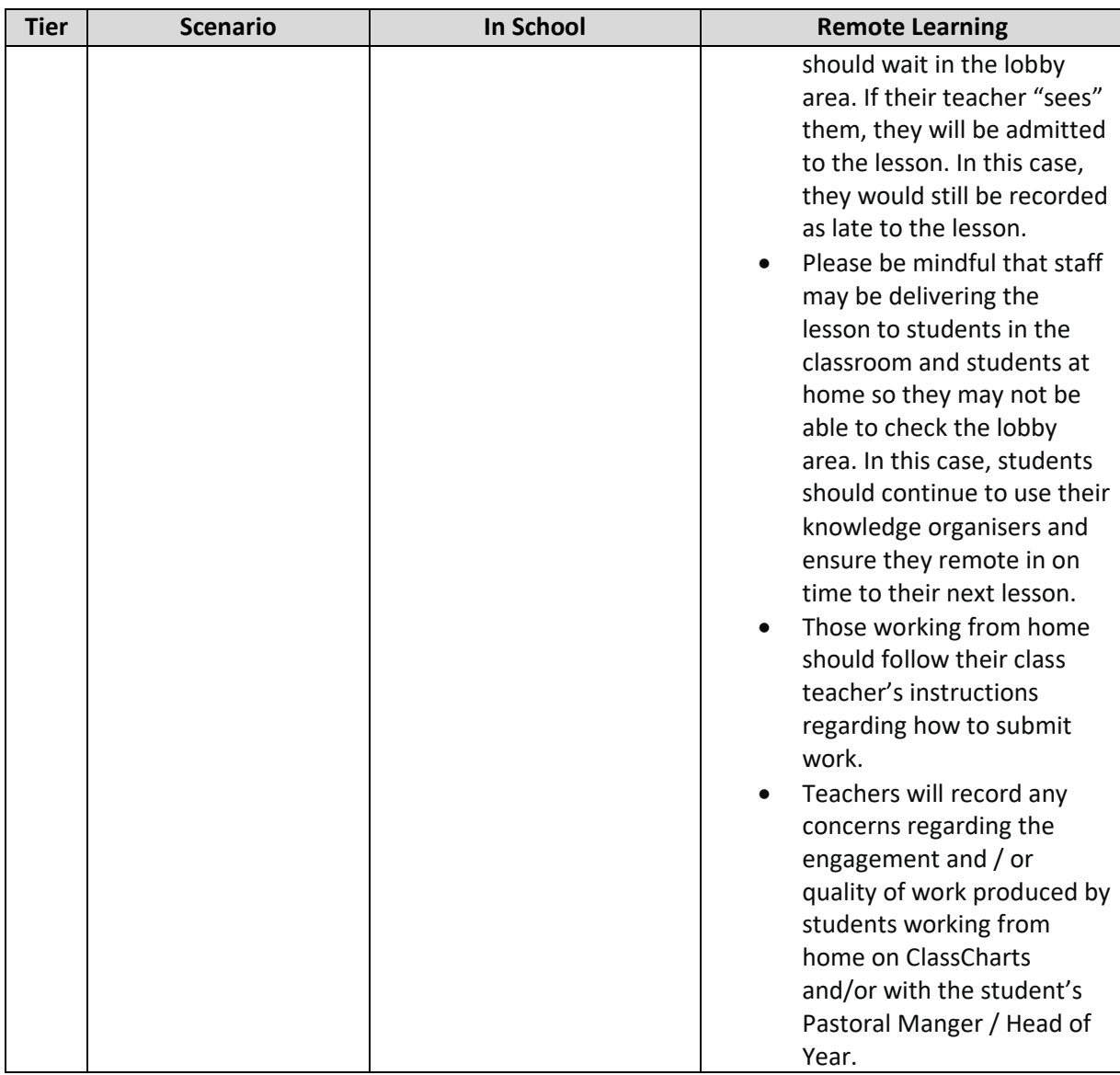

#### **Student Engagement and Wellbeing**

- Daily form group check in with form tutor via MS Teams at 8.30am
- Weekly Head of Year Assembly at 8.30am( Monday Y7, Tuesday Y8, Wednesday Y9, Thursday Y10 and Friday Y11)
- Weekly Whole School Collective Worship
- Students with SEND will receive regular phone calls and email from SEND team
- Students who are vulnerable (CP/C4C/EHCP) will receive regular phone calls and emails made by pastoral and safeguarding teams
- Student engagement monitored by call teachers and followed up. Subsequent non / poor engagement followed up by pastoral teams.
- Attendance taken by class teachers and followed up by pastoral team
- Students, parents and carers can use the wellbeing function on ClassCharts to log how the young person is feeling and request support (this will notify the pastoral team to get in touch).

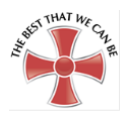

# **Tier 2**

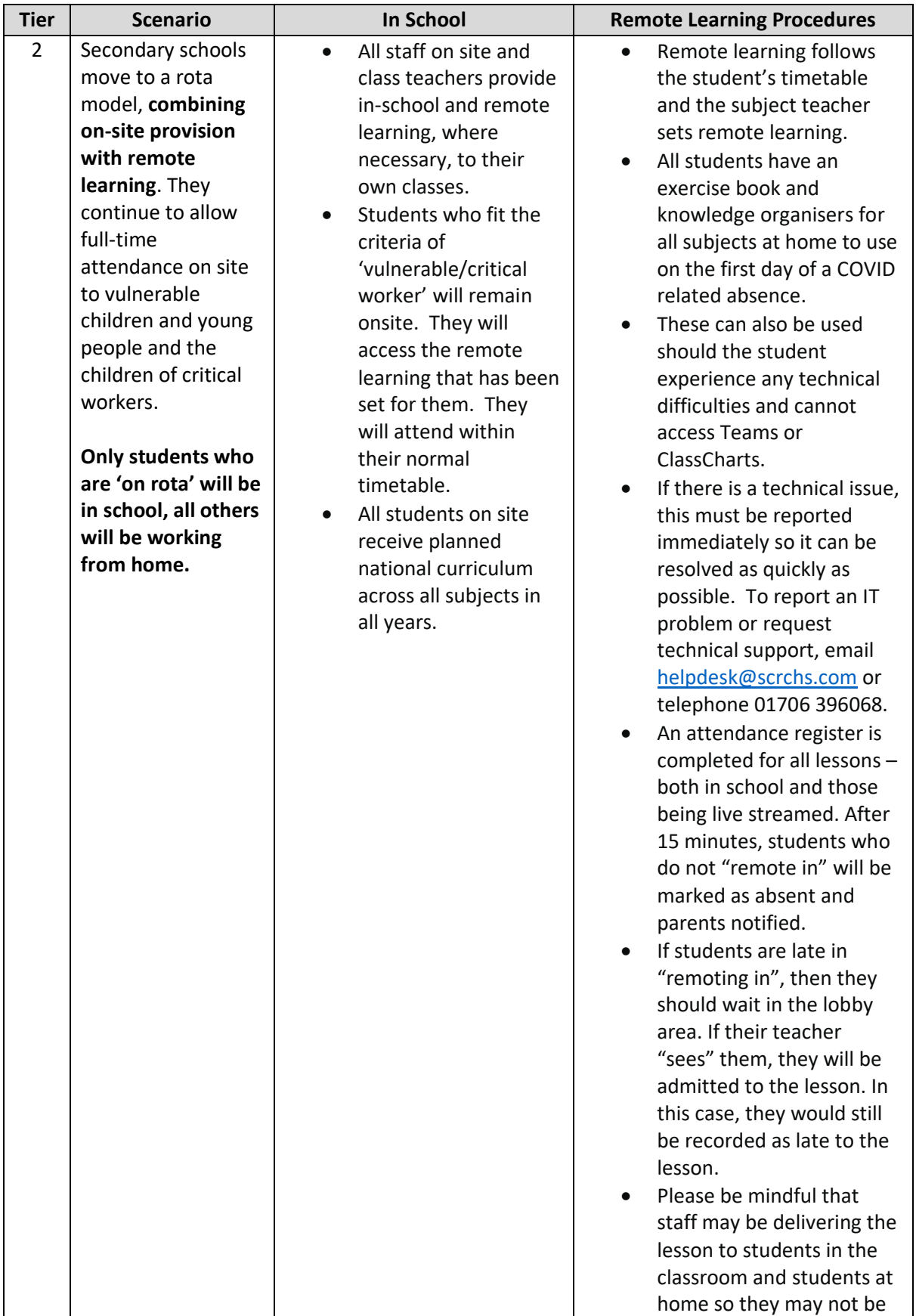

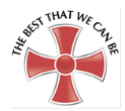

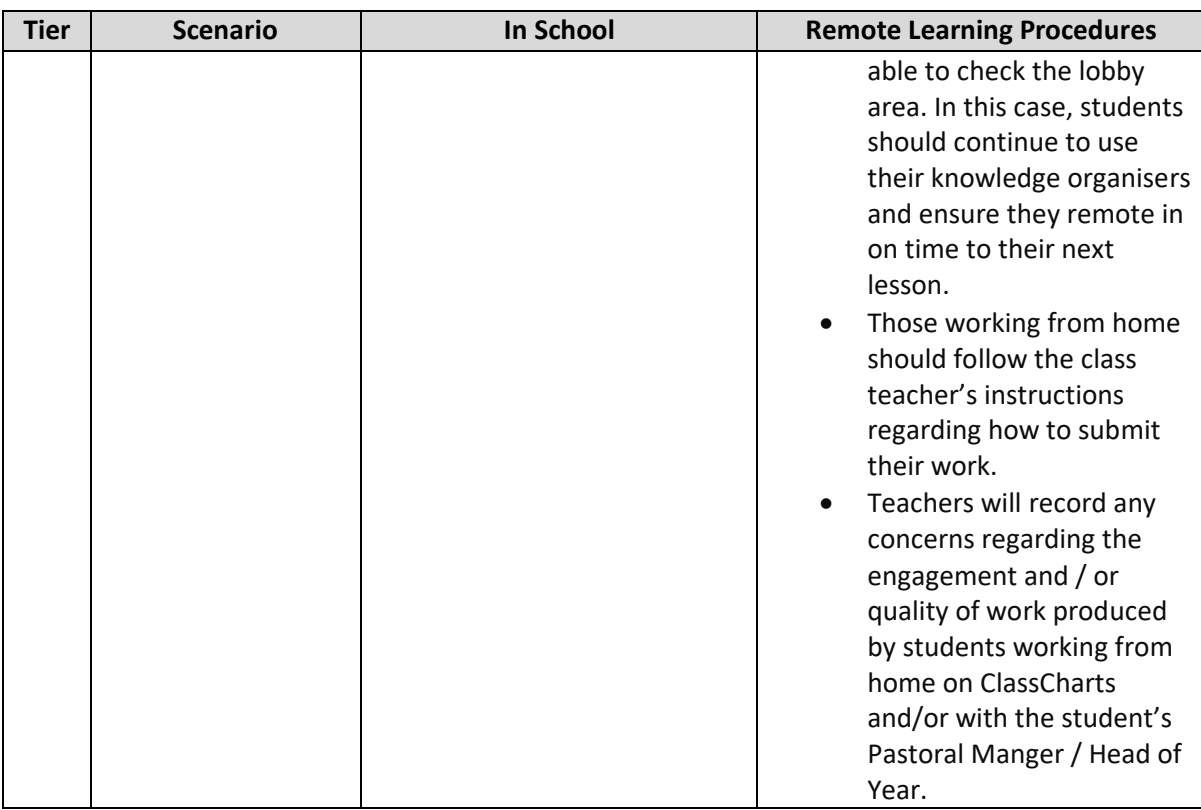

#### **Student Engagement and Wellbeing**

- Daily form group check in with form tutor via MS Teams at 8.30am
- Weekly Head of Year Assembly at 8.30am( Monday Y7, Tuesday Y8, Wednesday Y9, Thursday Y10 and Friday Y11)
- Weekly Whole School Collective Worship
- Students with SEND will receive regular phone calls and email from SEND team
- Students who are vulnerable (CP/C4C/EHCP) will receive regular phone calls and emails made by pastoral and safeguarding teams
- Student engagement monitored by call teachers and followed up. Subsequent non / poor engagement followed up by pastoral teams.
- Attendance taken by class teachers and followed up by pastoral team
- Students, parents and carers can use the wellbeing function on ClassCharts to log how the young person is feeling and request support (this will notify the pastoral team to get in touch).

#### **Tier 3**

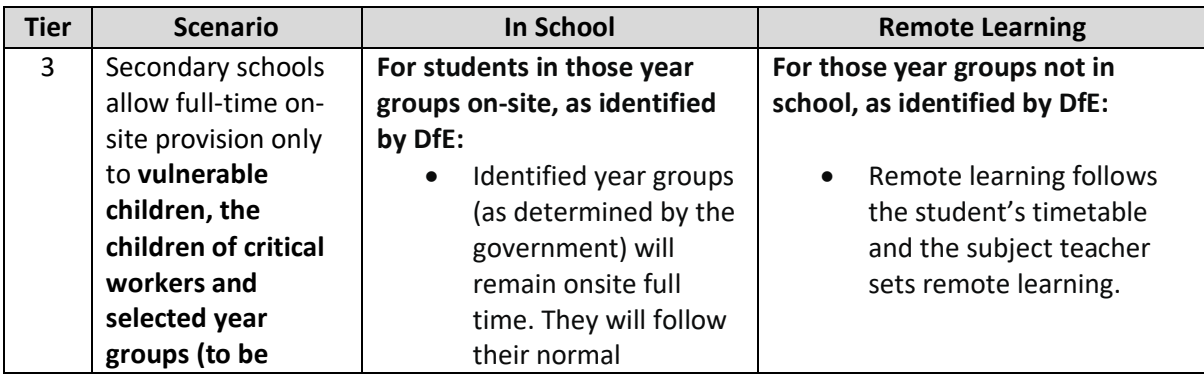

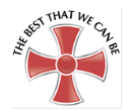

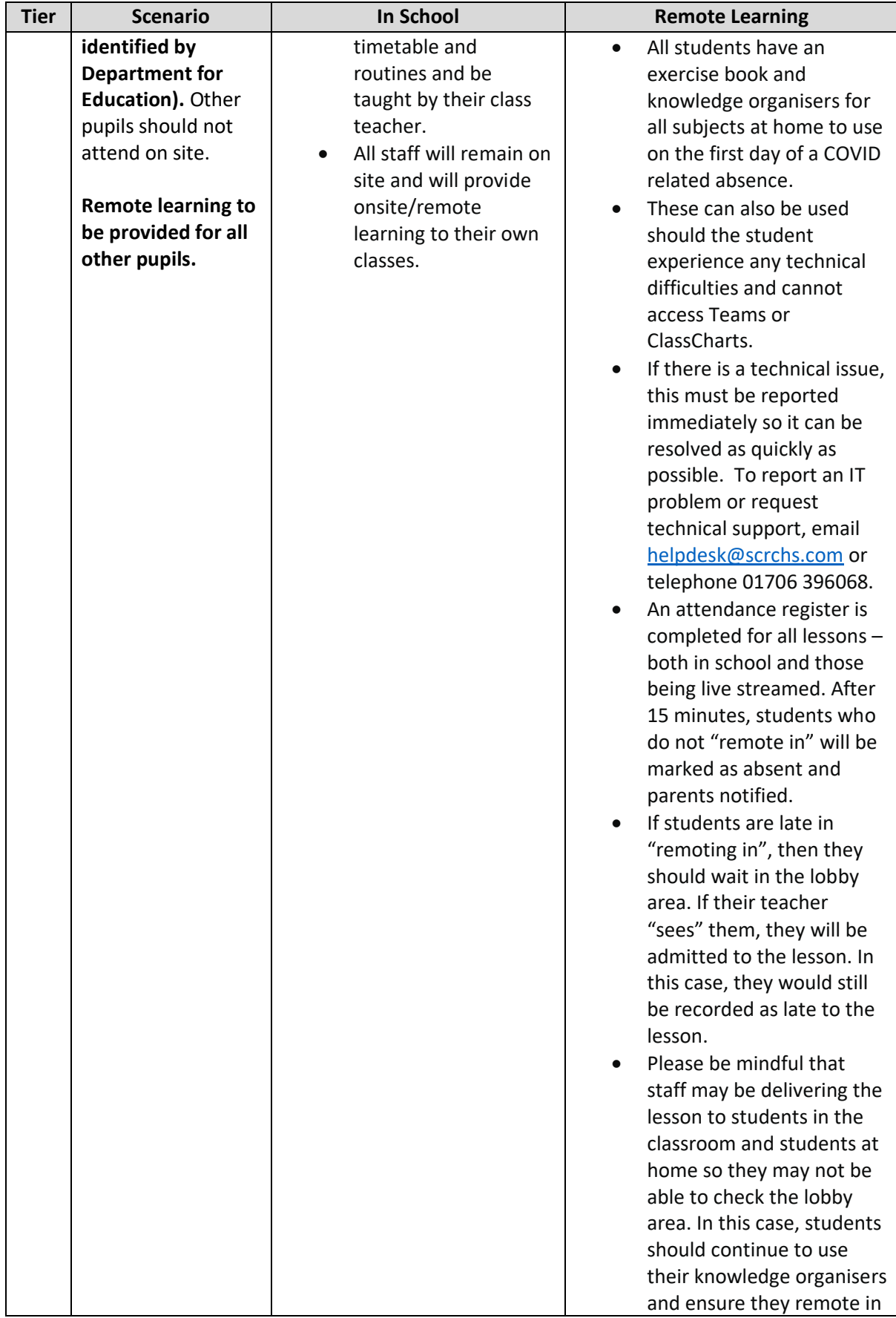

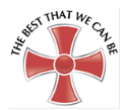

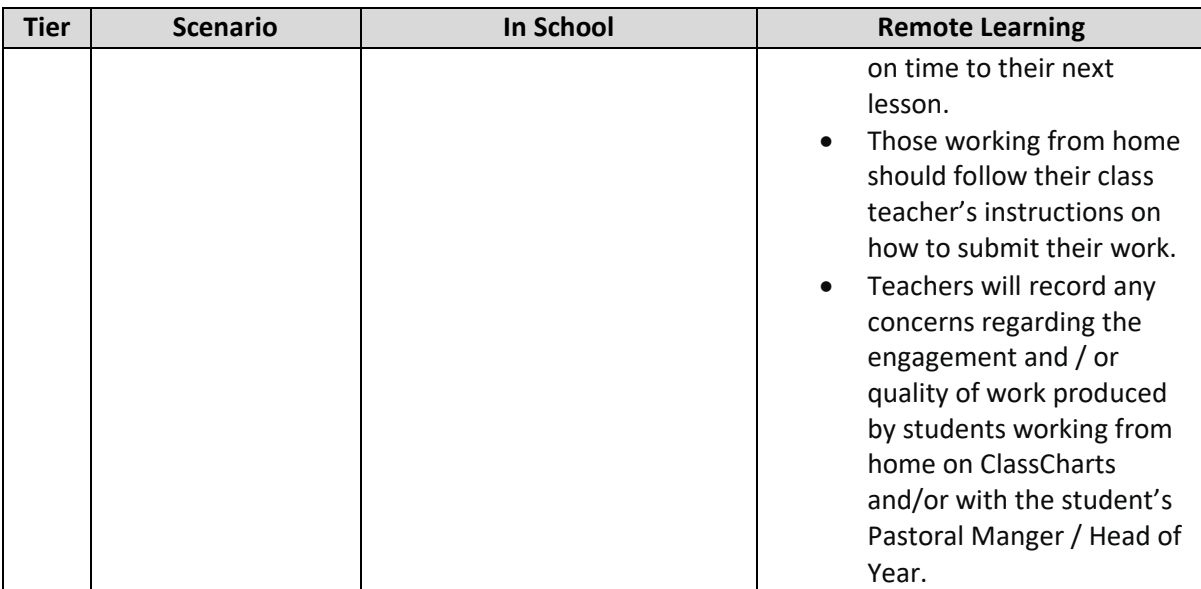

#### **Student Engagement and Wellbeing**

- Daily form group check in with form tutor via MS Teams at 8.30am
- Weekly Head of Year Assembly at 8.30am( Monday Y7, Tuesday Y8, Wednesday Y9, Thursday Y10 and Friday Y11)
- Weekly Whole School Collective Worship
- Students with SEND will receive regular phone calls and email from SEND team
- Students who are vulnerable (CP/C4C/EHCP) will receive regular phone calls and emails made by pastoral and safeguarding teams
- Student engagement monitored by call teachers and followed up. Subsequent non / poor engagement followed up by pastoral teams.
- Attendance taken by class teachers and followed up by pastoral team
- Students, parents and carers can use the wellbeing function on ClassCharts to log how the young person is feeling and request support (this will notify the pastoral team to get in touch).

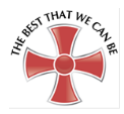

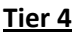

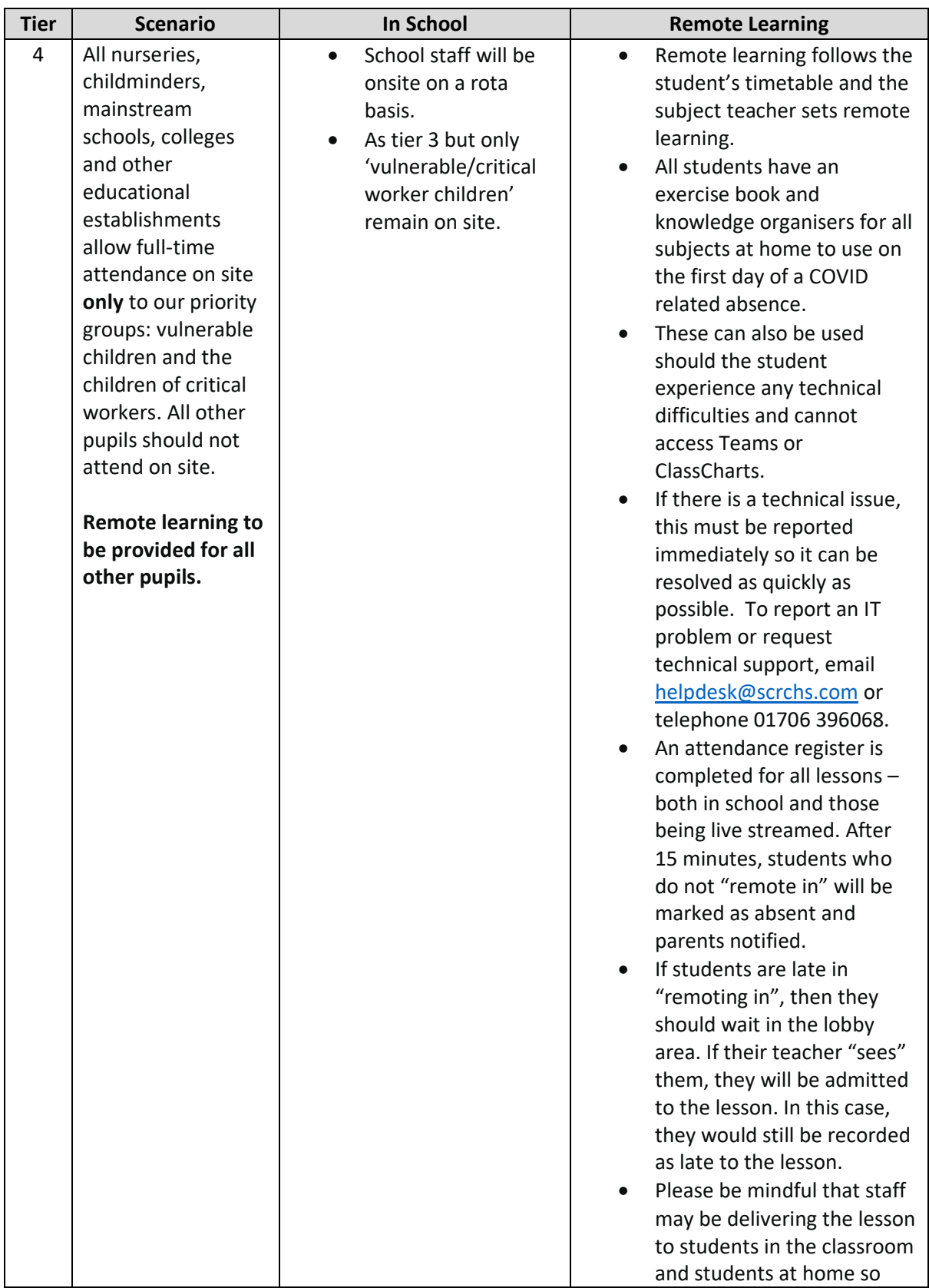

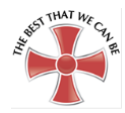

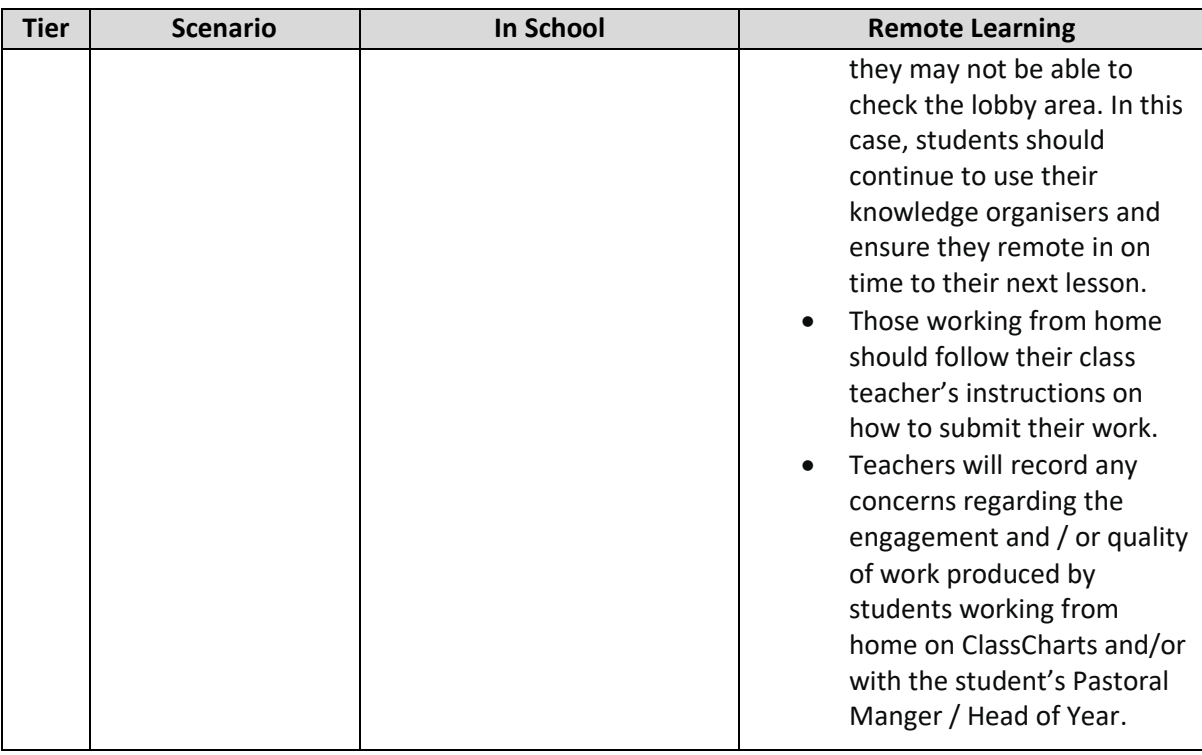

#### **Student Engagement and Wellbeing**

- Daily form group check in with form tutor via MS Teams at 8.30am
- Weekly Head of Year Assembly at 8.30am( Monday Y7, Tuesday Y8, Wednesday Y9, Thursday Y10 and Friday Y11)
- Weekly Whole School Collective Worship
- Students with SEND will receive regular phone calls and email from SEND team
- Students who are vulnerable (CP/C4C/EHCP) will receive regular phone calls and emails made by pastoral and safeguarding teams
- Student engagement monitored by call teachers and followed up. Subsequent non / poor engagement followed up by pastoral teams.
- Attendance taken by class teachers and followed up by pastoral team
- Students, parents and carers can use the wellbeing function on ClassCharts to log how the young person is feeling and request support (this will notify the pastoral team to get in touch).

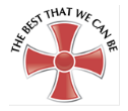

### **SECTION 3: STUDENT CONDUCT**

The following table aims to outline the appropriate response to scenarios regarding student conduct when providing remote / blended learning.

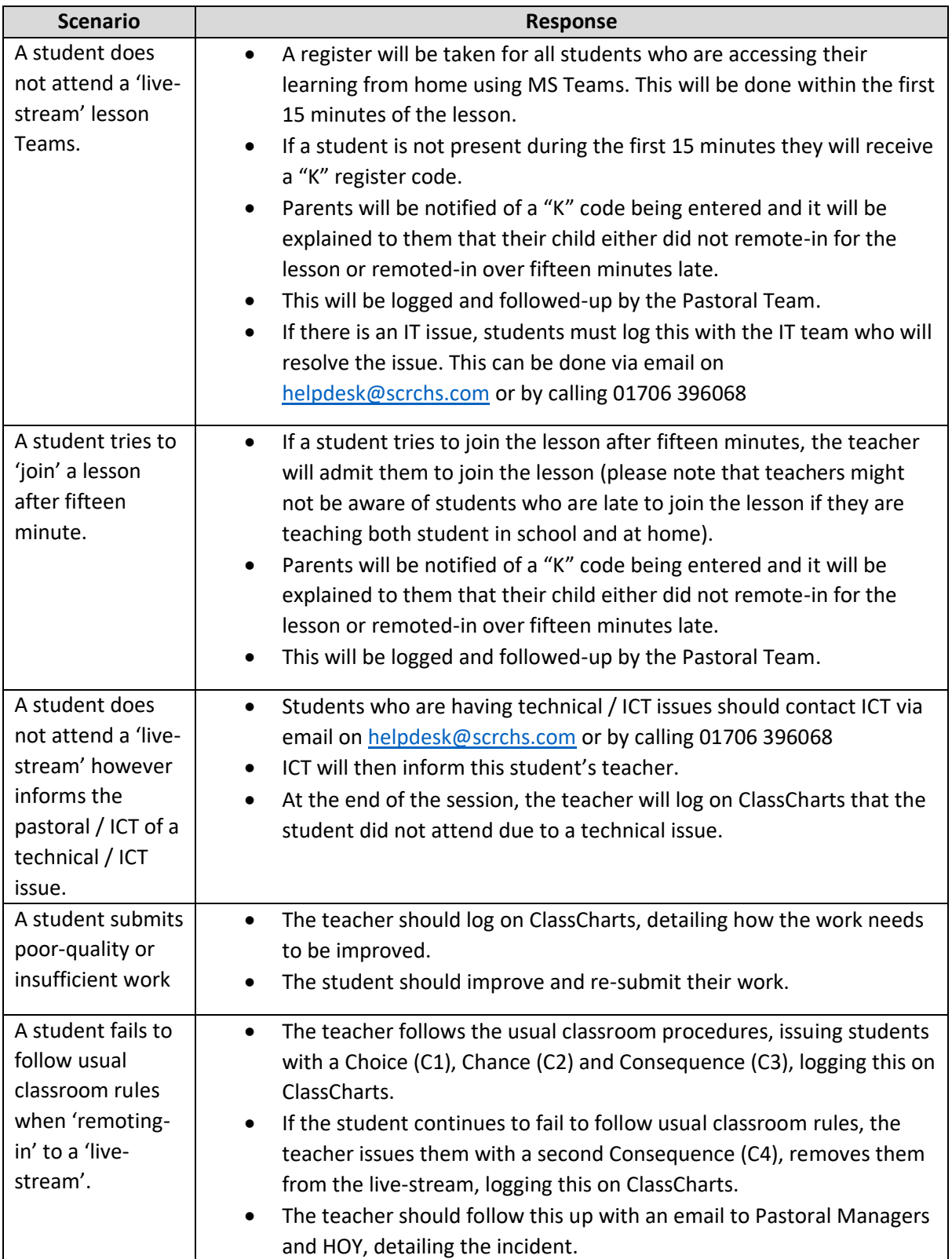

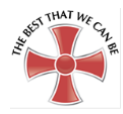

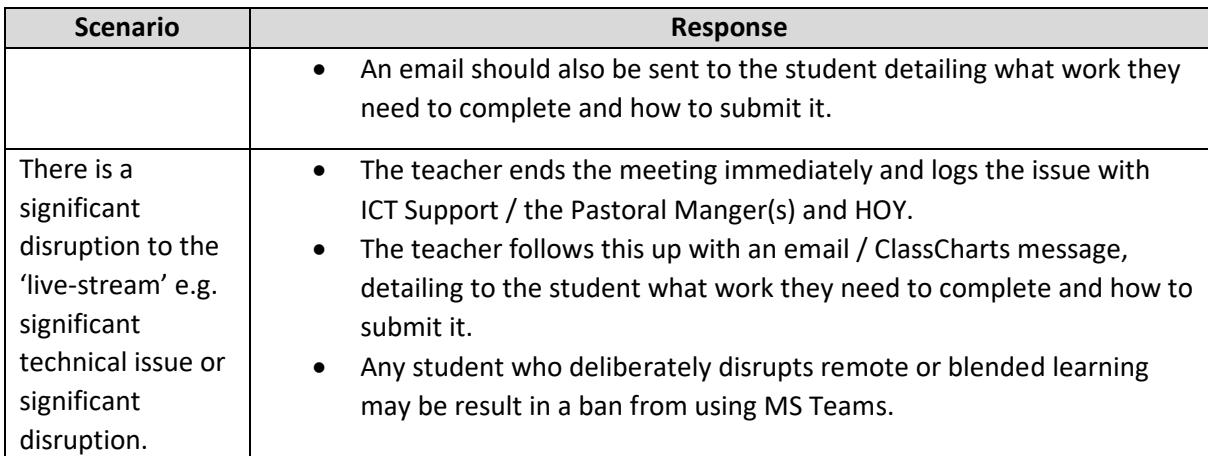

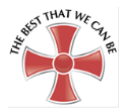

#### **SECTION 4: MS TEAMS ACCEPTABLE USE POLICY (AUP)**

When you are using Teams you must remember that the same rules apply as when you are in school. Anything that you post within Teams can be filtered, monitored, recorded, logged and dated. This is so that all members of our school community can be kept safe.

When using Teams you must follow these rules:

• I will not share my username or password with anyone else or allow anyone else to access Teams on my behalf.

• I will ensure that my online activity will not cause my school, teachers, other students or any other persons/organisations distress or bring them into disrepute.

• If I am asking a question or posting in Teams I will use appropriate language just as I would in school. I will not swear or call anyone names or post anything that is inappropriate or that would upset or offend any member of the school community.

• I will not use Teams to communicate with any other students except in organised class discussions.

• I will only use Teams for school work not for chatting or posting about anything that is unrelated to learning.

• I will respect the privacy of others' work online at all times.

• If I see anything on Teams that I feel is inappropriate or that makes me feel uncomfortable, I will tell a member of staff as soon as I can.

• I will follow the school Behaviour for Learning Policy at all times when using Teams.

I understand that if I do not follow these rules, the usual school sanctions will apply and my parent / carer will be contacted. I understand that these rules are designed to keep me safe and agree to follow them at all times when using Teams:

**Signed:** \_\_\_\_\_\_\_\_\_\_\_\_\_\_\_\_\_\_\_\_\_\_\_\_\_\_\_\_\_\_\_\_\_\_\_\_\_

**Print your name and form:** \_\_\_\_\_\_\_\_\_\_\_\_\_\_\_\_\_\_\_\_\_\_\_\_\_\_\_\_\_\_\_\_\_\_\_\_ **Form**: \_\_\_\_\_\_\_\_

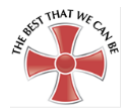

#### **SECTION 5: USER GUIDES**

#### **Applications**

When working from home there are 4 different applications or apps which are required, these are;

- 1. [Class Charts Pupil App](https://www.classcharts.com/student/login)
- 2. [Microsoft Outlook](https://outlook.office.com/)
- 3. [Microsoft Teams](https://teams.microsoft.com/)
- 4. [Office.com](https://office.com/)

Please see this user guide to [https://scrchs.net/staff-students/app-install-links](https://scrchs.net/staff-students/app-install-linkshttps:/scrchs.net/staff-students/app-install-links) gor instructions on how to download and use the applications.

#### **For Android Phones (Samsung, Sony, Huawei, OnePlus)**

To access links press "Ctrl" and click on the web address:

**Class Charts Pupil** App [https://play.google.com/store/apps/details?id=com.classcharts.android.student&hl=en\\_GB](https://play.google.com/store/apps/details?id=com.classcharts.android.student&hl=en_GB)

#### **Microsoft Office**

Outlook [https://play.google.com/store/apps/details?id=com.microsoft.office.outlook&hl=en\\_GB](https://play.google.com/store/apps/details?id=com.microsoft.office.outlook&hl=en_GB)

#### **Microsoft Office**

Teams [https://play.google.com/store/apps/details?id=com.microsoft.teams&hl=en\\_GB](https://play.google.com/store/apps/details?id=com.microsoft.teams&hl=en_GB)

#### **For Apple Devices**

**Class Charts Pupil** App <https://apps.apple.com/gb/app/classcharts-students/id1018656220>

**Microsoft Office Outlook** <https://apps.apple.com/gb/app/microsoft-outlook/id951937596>

**Microsoft Office Teams** <https://apps.apple.com/gb/app/microsoft-teams/id1113153706>

#### **User logins**

Student usernames are set in the following format:

- St followed by the student's start year followed by their first initial and surname and then @scrchs.net
- So as an example John Smith in Year 7 would be [St20JSMith@scrchs.net](mailto:St20JSMith@scrchs.net)
- Students can reset their own passwords but if they do not know them they can ask for it to be reset, this can be done by sending a message to Mr J Ward, Mr D Hitchings via Class Charts, these users can reset your details and send them back to you.
- **If this cannot be done, pupils or parents can email [helpdesk@scrchs.com](mailto:helpdesk@scrchs.com?subject=Password%20reset%20&body=Please%20remember%20to%20say%20if%20it%20is%20their%20username%20to%20login%20to%20Outlook%2FTeams%20or%20Class%20Charts) or call 01706 396068. Password resets will be sent to the parent/carer via text and also to the student in Class Charts**

#### **[Microsoft Outlook](https://scrchs.net/staff-students/app-install-links)**

Microsoft Outlook is the schools email provider. You can access the email system by browsing to [https://outlook.office.com](https://outlook.office.com/) or by downloading the Microsoft Office Outlook app (instructions [here\)](https://scrchs.net/staff-students/app-install-links).

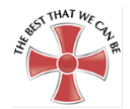

Student email addresses are their usernames followed by @scrchs.net. For example John Smith in Year 7 would have the email address of st20jsmith@scrchs.net and then the student's password.

If this needs resetting please send a message to Mr J Ward, Mr D Hitchings via Class Charts. These users can reset your details and send them back to you.

#### **If this cannot be done, pupils or parents can email [helpdesk@scrchs.com](mailto:helpdesk@scrchs.com?subject=Password%20reset%20&body=Please%20remember%20to%20say%20if%20it%20is%20their%20username%20to%20login%20to%20Outlook%2FTeams%20or%20Class%20Charts) or call 01706 396068 password resets will be sent to the parent/carer via text and also to the student in Class Charts**

#### **[Microsoft Teams](https://scrchs.net/staff-students/microsoft-teams)**

Microsoft Teams is the application we use for joining online live video sessions. Students who are self-isolating are expected to follow their current time table online. They will receive an email with a calendar entry asking them to join a live lesson at the start of their normal lesson.

For support on using MS Teams please click<https://scrchs.net/staff-students/microsoft-teams>

#### **Class Charts**

Class Charts is the platform the school uses for setting homework and uploading resources. Students can also use the app to contact teachers and view other information. Pupils login to Class Charts at <https://www.classcharts.com/student/login> or Via the [App.](https://scrchs.net/staff-students/app-install-links)

#### **Remote Learning Expectations**

Further information on our remote learning expectations and how to access ClassCharts and Teams can be found on our whole school assembly delivered by Mr Shields, Mrs Hunt and Miss Holt. This is available on our [website](https://scrchs.net/news/2020-10-02-remote-learning-assembly-2nd-october-2020) or clicking on the image below.

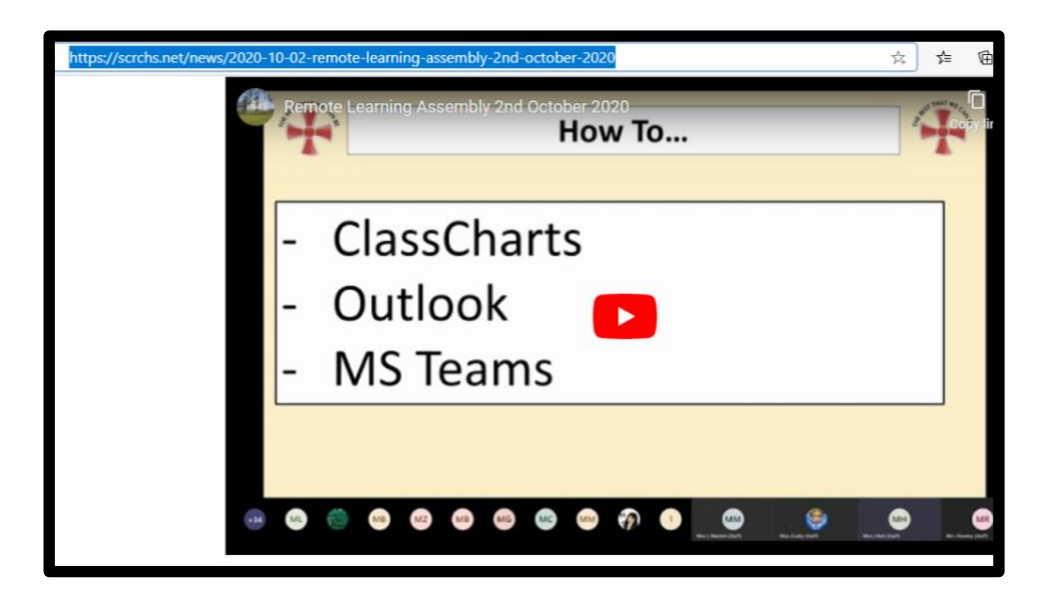